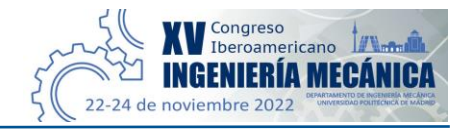

# **Laboratorio virtual de neumática en el Metaverso para la enseñanza en ingeniería**

# **Gabriel Hurtado-Chong<sup>1</sup> , Luis Yair Bautista-Blanco<sup>2</sup> , Miguel Ángel Aldair Martínez-Robles<sup>3</sup> , Fernando Edwin Reyes-Reyes<sup>4</sup>**

1, 2,3,4Departamento de Ingeniería Mecatrónica, Facultad de Ingeniería, Universidad Nacional Autónoma de México, México. Email: <sup>1</sup>gahucho@ingenieria.unam.edu, <sup>2</sup>yair.bautista@ingenieria.unam.edu, <sup>3</sup>cchachero.90@gmail.com, 4 fernandoreyesreyes1@gmail.com

## **Resumen**

Este trabajo presenta el desarrollo de un Laboratorio Virtual de Neumática en el Metaverso, creado sobre una plataforma social 3D, para ser usado como herramienta educativa en carreras de ingeniería. Múltiples usuarios pueden conectarse simultáneamente utilizando computadoras o dispositivos inmersivos para manipular a sus avatares. Se generó esta propuesta innovadora tras haber llevado a cabo una amplia investigación sobre el estado del arte, así como un análisis detallado de la problemática habitual durante la impartición de prácticas en las modalidades presencial y en línea. Los resultados muestran importantes logros y beneficios, para profesores y estudiantes, además de un alto nivel de aceptación. Esta nueva herramienta didáctica inmersiva permite la impartición y el desarrollo de prácticas de laboratorio en ambas modalidades, de una manera segura, concurrente, sencilla, clara, entretenida e incluso lúdica; promoviendo así el interés de los estudiantes, a la vez que favorece su aprovechamiento y desempeño.

**Palabras clave:** laboratorio; neumática; enseñanza en ingeniería; metaverso; avatar; realidad virtual; VR; inmersivo.

# **Abstract**

This paper reports the creation and development of a Virtual Pneumatics Lab in the Metaverse which was created on a social 3D platform to be used as a teaching and learning tool at an engineering faculty. Multiple users can be connected simultaneously and manipulate their own avatars either through computers or immersive gadgets. After having performed wide research on the state of the art, as well as a detailed analysis on common problems taking place during practical lessons in both online and on-site classes, this innovative idea took form. The results showed a high acceptance together with important achievements and benefits for teachers and students as well. This lab represents a new immersive teaching tool capable to support and facilitate teaching lessons and carrying on practices, both online or on-site, in a concurrent, safe, easy, clear, entertaining, and even playful way, while promoting students' interest and enhancing their knowledge and abilities.

**Keywords:** lab; pneumatics; engineering education; metaverse; avatar; virtual reality; VR; immersive.

### **1. Introducción**

De acuerdo con Pimentel *et al.* [1], el término Metaverso fue acuñado por Neal Stephenson en 1992 para su novela *Snow Crash*, describiéndolo como un mundo virtual integrado por entornos únicos, cada uno de ellos con un propósito específico, tal como entretenimiento, socialización o educación, entre otros. Stephenson describe a los avatares como piezas de *software* que representan, dentro del Metaverso, a las personas reales mediante cuerpos audiovisuales que les permiten interactuar y comunicarse entre sí [2].

Hasta el día de hoy, han sido desarrolladas diversas tecnologías inmersivas para acceder al Metaverso, las cuales incluyen la realidad virtual o VR (por las siglas en inglés de *virtual reality*), la realidad mixta o MR (por las siglas en inglés de *mixed reality*) y la realidad aumentada o AR (por las siglas en inglés de *augmented reality*). Todas estas tecnologías suelen ser englobadas mediante el uso del término realidad extendida o XR (por las siglas en inglés de *extendend reality* o *cross reality*) [1].

Entre los medios actualmente disponibles para que los usuarios puedan acceder al Metaverso mediante los avatares que les representan, se cuentan las computadoras, los dispositivos móviles tradicionales (como teléfonos inteligentes o tabletas electrónicas), dispositivos móviles especiales tales como visores o HMD (por las siglas en inglés de *head-mounted display*) e incluso dispositivos avanzados todo en uno. Un ejemplo de estos últimos, que incluye un procesador propio, memoria para almacenamiento, visor de VR, micrófono, bocina, controles manuales, baterías y conexión inalámbrica a Internet, es el denominado Meta Quest 2® (Figura 1). Los elementos que suelen ser utilizados sobre alguna parte del cuerpo, como el visor y los controles manuales, se conocen habitualmente como dispositivos vestibles o *wearables* (en inglés).

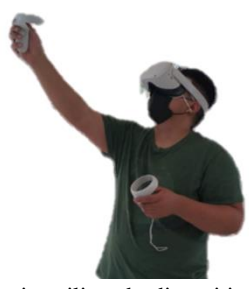

**Figura 1**. Usuario utilizando dispositivos vestibles todo en uno de VR, Meta Quest 2®, para acceder al Metaverso. Fuente: elaboración propia.

Para poder garantizar un desempeño adecuado, el uso de VR demanda un gran manejo de recursos gráficos, por lo que es conveniente contar con equipos que satisfagan los requerimientos mínimos establecidos para cada aplicación. El rápido desarrollo tecnológico, reflejado en la implementación de nuevas y mejoradas capacidades en los microprocesadores como unidades de procesamiento central o CPU (por las siglas en inglés de *central processing unit*) y como unidades de procesamiento de gráficos o GPU (por las siglas en inglés de *graphics processing unit*), en conjunto con el creciente aumento en la resolución de las pantallas de los dispositivos móviles, el incremento de la velocidad de transmisión de datos a través de Internet, así como la disponibilidad y accesibilidad a Internet para una mayor cantidad de habitantes y estratos sociales, han hecho posible el uso práctico de las aplicaciones educativas en VR para una gran cantidad de usuarios;

ya sea desde sus casas o en los centros educativos, a través de computadoras, o incluso desde otros dispositivos móviles [1].

No obstante, a pesar de que a nivel mundial exista cada vez mayor facilidad de acceso a Internet y a mejores equipos de cómputo a un precio más reducido, no deja de ser una realidad que, en los países en vías de desarrollo, una gran proporción de la población sigue enfrentando y padeciendo carencias básicas. En consecuencia, en estos países es un reto considerable integrarse a estas nuevas formas de enseñanza, ya sea por carecer de equipos de cómputo adecuados (en caso de tener la fortuna de al menos contar con uno), por la inestabilidad de su conexión a Internet (en caso de tener una), e incluso por la falta de conocimientos y de habilidad en el manejo de estas herramientas tecnológicas [3].

En los últimos dos años, en el contexto de la pandemia de COVID-19, la implementación de medidas sanitarias de distanciamiento social, para prevenir contagios, obligó a modificar la forma de impartir y de tomar clases, en todo el mundo, en todas las áreas y a todos los niveles educativos. Docentes y alumnos, de todas las edades, se vieron en la necesidad de utilizar nuevas herramientas y tecnologías, primordialmente basadas en el uso de Internet, que incluso, para muchos de ellos, eran previamente desconocidas, llegando a convertirse en un verdadero reto; ejemplos comunes de esto son las plataformas de videoconferencia, las aulas virtuales y los videotutoriales [3]. Por lo tanto, aunque desde hace tiempo, a nivel mundial, el creciente interés y preparación de los docentes para explotar las capacidades del Metaverso condujo al desarrollo de una gran cantidad y variedad de *software* de VR para usos educativos [1, 3-14], ahora esta producción se ha visto acelerada.

En este trabajo se presenta el desarrollo de un Laboratorio Virtual de Neumática en el Metaverso (LaVNeuM), concebido como una herramienta educativa para la formación de estudiantes en tres carreras de ingeniería: mecánica, mecatrónica e industrial.

La creación del LaVNeuM constituye la segunda etapa de un proyecto maestro que dio inicio en México en el 2020, al inicio de la pandemia. Este proyecto llamado "Neumática Educativa en Realidad Virtual (NERV)" tiene como objetivo principal aprovechar las capacidades de la VR para la enseñanza en línea del uso y conexión de equipo neumático. Este laboratorio digital/virtual fue modelado a semejanza del espacio de trabajo físico real del "Laboratorio de Automatización Industrial (LAI)", mostrado en la Figura 2, el cual pertenece a la Facultad de Ingeniería de la Universidad Nacional Autónoma de México (FI-UNAM).

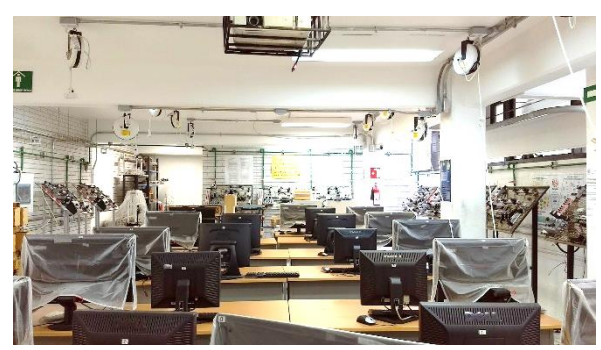

**Figura 2**. LAI. Espacio de trabajo real disponible en la FI-UNAM. Fuente: elaboración propia.

Como usuarios potenciales del LaVNeuM, actualmente se cuentan seis profesores que atienden a un total de diez grupos por semestre de la asignatura Automatización Industrial. De este modo, el número de grupos que cada profesor tiene a su cargo varía de uno a tres. Cada grupo tiene un cupo máximo de veinte alumnos, lo cual representa una población estimada de 200 alumnos/semestre. El LAI cuenta con diez mesas de trabajo o estaciones neumáticas, similares a la mostrada en la Figura 3. Así, los alumnos se organizan para trabajar por parejas en cada estación.

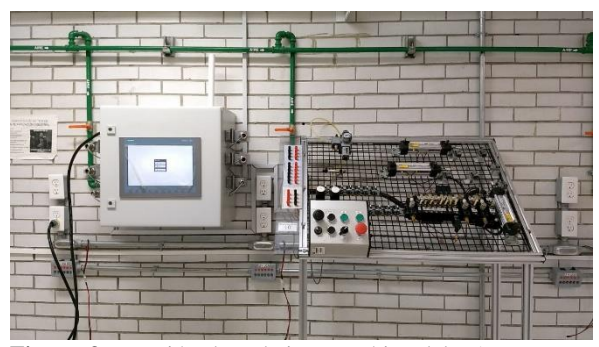

**Figura 3**. Estación de trabajo neumática del LAI. Fuente: elaboración propia.

La primera etapa del proyecto NERV fue reportada en 2021 [4] y consistió en el desarrollo de un Simulador de Neumática en Realidad Virtual (SiNeRV). El SiNeRV es una aplicación monousuario en 3D, lo cual dista del concepto de un laboratorio de docencia, donde múltiples usuarios pueden encontrarse trabajando simultáneamente, y el profesor puede interactuar con sus alumnos en tiempo real. La innovación del LaVNeuM radica en la implementación del acceso multiusuario que permite interacciones directas.

Si bien, tanto el LaVNeuM como el proyecto NERV cuentan con un gran potencial y numerosos planes de desarrollo a futuro, los objetivos de esta segunda etapa, que aquí se reporta, son los siguientes:

• Crear un entorno virtual similar al espacio de trabajo del laboratorio real, el LAI (Figura 2).

• Replicar la realización de las prácticas de laboratorio presenciales, mediante la construcción de modelos virtuales del equipo neumático básico que se tiene físicamente en el LAI (Figura 3), de tal forma que sea posible desarrollar en línea al menos los primeros ejercicios, relativos al control individual de cilindros de simple efecto y de doble efecto. Gradualmente, o en una siguiente etapa, serán incorporados modelos de componentes neumáticos adicionales, necesarios para implementar ciclos de trabajo con dos o más cilindros neumáticos, muchos de los cuales ya existen en el SiNeRV.

• Trasladar al Metaverso este laboratorio virtual de neumática, conformado por el espacio de trabajo y las estaciones neumáticas virtuales, de tal modo que sea posible que todos los usuarios (profesores y alumnos) concurran en el espacio virtual, a través de avatares, para llevar a cabo la impartición y realización de prácticas en línea de manera sincrónica. Esto será posible siempre y cuando cada usuario cuente con un equipo personal adecuado para tal fin, es decir una computadora o un dispositivo vestible todo en uno (Figura 1).

• Realizar pruebas de funcionamiento con profesores y alumnos, para identificar posibles fallas y áreas de oportunidad.

## **2. Metodología**

Para llevar a cabo la implementación del LaVNeuM se toma como punto de partida el esquema planteado por Pimentel *et al.* [1] para poder reflexionar de manera efectiva sobre el papel que la XR podría desempeñar para el desarrollo de aplicaciones prácticas de aprendizaje. Dicho esquema se compone por las cuatro etapas o niveles secuenciales mostrados en la Figura 4.

![](_page_2_Figure_15.jpeg)

**Figura 4**. Cuatro niveles reflexivos para desarrollar aplicaciones prácticas de aprendizaje con XR. Fuente: elaboración propia basada en Pimentel *et al.* [1].

A continuación, se explicará la forma en que cada uno de esos niveles fue aplicado para desarrollar el LaVNeuM.

## **2.1. Explorar la experiencia de aprendizaje deseada**

Debido a las medidas sanitarias de distanciamiento social, los alumnos perdieron toda posibilidad de tener contacto con el equipo físico del LAI. Esto les impidió aprender lo que implica trabajar con equipo neumático real; desde saber identificar cada componente y accesorio, cómo conectarlos debidamente, y hasta experimentar qué sucede cuando los conectan de manera incorrecta, para adquirir así también experiencia en la identificación y corrección de fallas.

Las clases en línea del tema de Neumática se desarrollaron primordialmente mediante el uso de simuladores tradicionales, los cuales permiten la animación de diagramas neumáticos bidimensionales, elaborados mediante simbología neumática estándar. La Figura 5 es un ejemplo de un diagrama neumático, creado con el *software* de simulación tradicional FluidSIM®. El diagrama corresponde a la primera práctica del tema, por ser el ejercicio más fácil de implementar.

![](_page_3_Figure_3.jpeg)

**Figura 5**. Diagrama neumático básico para controlar un cilindro de simple efecto, construido en FluidSIM®. (a) En reposo. (b) En trabajo. Fuente: elaboración propia.

Una de las principales y más frecuentes quejas de los estudiantes durante la pandemia de COVID-19, fue precisamente la imposibilidad de utilizar equipo físico que les permitiera poner en práctica los conocimientos adquiridos. Este es un problema serio para su desarrollo profesional, pues una vez que salgan a la industria, es indispensable que posean conocimientos y habilidades en el manejo de los equipos reales.

Si bien la simbología neumática estándar fue concebida para ayudar a explicar el funcionamiento de los elementos neumáticos, cada símbolo puede diferir enormemente de la apariencia real del componente que representa. Esto provoca que a alguien sin experiencia le resulte complicado identificar cada elemento si únicamente ha visto sus símbolos. Por tal motivo, a muchos estudiantes, durante la pandemia, la falta de contacto con el equipo físico les complicó aún más el aprendizaje. Cabe mencionar que incluso en las clases presenciales, antes de la pandemia, esas mismas diferencias ya habían contribuido a que a algunos alumnos se les dificultara realizar el armado de los circuitos neumáticos, a partir de sus diagramas, e incluso a que desarrollaran ideas erróneas sobre el funcionamiento interno de los componentes. La diferencia entre la teoría y la práctica se ilustra en la Figura 6 donde se observa el circuito neumático real correspondiente al diagrama de la Figura 5.

![](_page_3_Picture_7.jpeg)

**Figura 6**. Circuito neumático real para controlar un cilindro de simple efecto, construido utilizando el equipo del LAI. Fuente: elaboración propia.

De este modo, el LaVNeuM tiene como uno de sus objetivos principales brindar a los estudiantes una experiencia más cercana al armado físico de circuitos neumáticos; permitiéndoles, en primera instancia, asociar cada símbolo con la forma real del componente correspondiente, sin necesidad de tenerlo físicamente; y, en segunda instancia, ayudarles a identificar plenamente cada una de las vías de los elementos, para que aprendan a realizar correctamente sus conexiones. Por esto, es importante que los componentes virtuales modelados repliquen la apariencia del equipo físico del LAI.

# **2.2. Buscar materiales existentes de XR**

Tras una extensa búsqueda, no se tuvo éxito en la literatura para encontrar aplicaciones, ni existentes ni en desarrollo, que sean similares a lo que se desea implementar. No obstante, se encontró otro tipo de aplicaciones, como la reportada por Garcia *et al.* [5], cuyo objetivo principal era el control, a través de Internet, del equipo físico electroneumático de su laboratorio. En esta etapa del proyecto, donde lo que se busca es realizar de manera virtual prácticas de neumática pura, no es factible llevar a cabo un control de tal naturaleza, ya que ello requiere numerosos equipos y componentes adicionales. Sin embargo, no se descarta llegar a incorporar también el control remoto de equipo del LAI vía Internet en el futuro

En cuanto al *software* disponible comercialmente, con características similares a lo que se desea desarrollar, se encontró únicamente un simulador monousuario que maneja componentes electroneumáticos 3D. Sin embargo, además de que no cumple con todos los requerimientos, por ahora su adquisición no es viable y, además, se tiene un interés particular en lograr replicar de manera exacta el equipamiento del LAI debido a que éste limita las prácticas que es posible desarrollar presencialmente. Utilizar un *software* completamente abierto, como un simulador comercial, puede conducir a que los estudiantes propongan soluciones teóricas que en la práctica no sea factible

implementar, debido a las restricciones establecidas por el equipo disponible. La imposición de límites acotados a la realidad material enseña a los estudiantes a trabajar con recursos finitos. Sin embargo, no se descarta para un futuro la posibilidad de implementar un modo de operación del LaVNeuM que adicionalmente permita a los estudiantes trabajar y experimentar libremente, sin restricciones.

Finalmente, se investigaron las principales plataformas existentes de realidad vitual sobre las cuales sería posible llevar a cabo la implementación del LaVNeuM conforme a los requerimientos establecidos. Sobre este punto se profundizará en la siguiente sección.

# **2.3. Comenzar a diseñar nuevo contenido XR, de ser necesario**

El diseño del contenido virtual desarrollado se divide en dos categorías. En primer lugar, está el espacio de trabajo o entorno virtual, donde los usuarios llevan a cabo la interacción entre ellos mismos y con el equipo neumático virtual, mediante avatares. En segundo lugar, se encuentran las estaciones de trabajo virtuales, integradas por los distintos elementos modelados a partir del equipo y accesorios neumáticos del LAI.

## **2.3.1. Espacio de trabajo virtual**

Tras la investigación realizada para llevar a cabo la implementación del LaVNeuM se decidió emplear VRChat® por ser una plataforma social 3D en donde los usuarios, representados por avatares, pueden tener distintos tipos de interacciones: hablar, desplazarse, dibujar, sujetar objetos, abrir y cerrar puertas, reproducir música y videos, hacer funcionar cosas, etc. Adicionalmente, los usuarios pueden crear sus propios mundos virtuales y compartirlos con la comunidad, para vivir todo tipo de experiencias: conciertos, exhibiciones, mercados, juegos, educación.

La decisión estuvo fuertemente influenciada por las enormes ventajas que ofrecen las herramientas que incorpora esta plataforma para la programación de interacciones. Una de ellas es un *kit* de desarrollo de *software* o SDK (por las siglas en inglés de *software development kit*) que es compatible con una de las versiones con apoyo a largo plazo o LTS (por las siglas en inglés de *long term support*) de Unity®. Lo cual implica que cuenta con una amplia documentación, y gran soporte de la comunidad de creadores.

Para programar en el SDK de VRChat® se utiliza un lenguaje de programación propio llamado Udon, el cual ofrece dos alternativas de programación. La primera es directamente mediante código, denominado UdonSharp o U#. La segunda es por bloques, denominada Udon Node Graph.

Adicionalmente, el crecimiento que ha tenido la plataforma, en usuarios y servicios, permite anticipar una vigencia prolongada, de largo plazo, para los desarrollos hechos en ella.

## **2.3.2. Componentes neumáticos virtuales**

La creación de un mundo virtual y sus interacciones debe ser concebida, desde el inicio, pensando en la plataforma en la que se va a desplegar, VRChat® en este caso.

Unity® es un motor gráfico que proporciona un conjunto de herramientas que no solo permite mostrar en pantalla objetos virtuales como representaciones gráficas de objetos reales, sino también, entre otras funciones, permite reproducir sonidos, utilizar el teclado y periféricos para interactuar con los objetos virtuales, conectarse a internet, manejar una física (no necesariamente igual a las condiciones terrestres) y programar el comportamiento de los objetos virtuales para responder ante colisiones entre ellos [4].

Debido a que, en la primera etapa de este proyecto, habían sido modelados los componentes neumáticos en Unity® [4], así como sus comportamientos, utilizando el lenguaje de programación CSharp o C#, su importación a la plataforma de VRChat® resultó relativamente sencilla.

Al contar con algo previamente programado en un entorno virtual utilizando código o *scripts* de C#, se pudo reutilizar la lógica general de funcionamiento, pero todo el código tuvo que adaptarse a las declaraciones y funciones de Udon. Teniendo en cuenta esto, la importación de objetos virtuales a la plataforma fue muy directa gracias a que su SDK integra una función que permite realizar tal proceso.

### **2.4. Crear una experiencia de valor**

La función de multiusuarios se implementa de manera intrínseca en VRChat®. Así, el trabajo concurrente o *networking* (en inglés) es uno de los aspectos de programación a cuidar especialmente. Esta función permite a todos los usuarios observar en tiempo real los cambios que realizan los demás sobre el espacio virtual; brindando así el mayor nivel de interacción e inmersión al LaVNeuM.

Como el desarrollo del SiNeRV se hizo directamente en Unity®, fue posible identificar varios aspectos que era necesario corregir mediante esta segunda iteración, implementada a través de VRChat®, a fin de brindar mejoras a los usuarios en distintas áreas que serán detalladas en la sección de Resultados.

# **3. Resultados**

Los resultados logrados han sido agrupados en tres categorías.

# **3.1. Desarrollo del espacio de trabajo virtual**

En la Figura 7 se muestra el espacio de trabajo virtual creado para el LaVNeuM, con base en el espacio de trabajo real del LAI (Figura 2).

![](_page_5_Picture_5.jpeg)

**Figura 7**. Espacio de trabajo del LaVNeuM. Fuente: elaboración propia.

# **3.2. Desarrollo de componentes neumáticos virtuales**

En la Figura 8 se muestra una de las estaciones de trabajo virtuales que fue creada para el LaVNeuM con base en las estaciones reales del LAI (Figura 3).

![](_page_5_Figure_9.jpeg)

**Figura 8**. Estación de trabajo virtual en el LaVNeuM. Fuente: elaboración propia.

Cada estación de trabajo virtual cuenta con el mismo equipamiento. Los componentes que incluye son: una unidad de mantenimiento, un indicador de presión (o piloto neumático), un cilindro de simple efecto, un cilindro de doble efecto, dos válvulas 3/2 monoestables accionadas por rodillo (finales de carrera), cuatro conectores en T, dos válvulas 3/2 biestables de accionamiento manual, una válvula 5/2 biestable de accionamiento neumático y una válvula 5/2 monoestable de accionamiento neumático.

En la Figura 9 se observan más a detalle algunos de los componentes neumáticos desarrollados: indicador de presión (1), conectores en T (2), cilindro de simple

efecto (3), cilindro de doble efecto (4) y finales de carrera (5).

![](_page_5_Picture_14.jpeg)

**Figura 9**. Cilindros neumáticos y otros componentes virtuales del LaVNeuM. Fuente: elaboración propia.

La Figura 10 muestra un acercamiento a las válvulas 5/2 biestable (izquierda) y monoestable (derecha).

![](_page_5_Picture_17.jpeg)

**Figura 10**. Válvulas neumáticas 5/2 virtuales del LaVNeuM. Fuente: elaboración propia.

En la mayoría de los componentes neumáticos se aplicaron texturas transparentes para permitir visualizar su funcionamiento interno y facilitar su comprensión.

# **3.3. Mejoras implementadas en esta segunda etapa**

En el SiNeRV cada alumno cuenta con su propio laboratorio o espacio de trabajo personal, donde puede practicar libremente, en un horario abierto (24/7). No obstante, al ser monousuario el profesor no tiene la posibilidad de supervisar directamente el trabajo de sus estudiantes ni de apoyarlos u orientarlos; a no ser que, por ejemplo, se establezca de forma simultánea una sesión de videoconferencia para que, uno por uno, los alumnos puedan compartirle su pantalla. Esto mismo sucede en caso de utilizar un simulador tradicional, como el ilustrado en la Figura 5, ya que estos programas no poseen la capacidad de permitir un acceso multiusuario.

En el LaVNeuM, gracias a la capacidad multiusuario que permite VRChat®, se logró un avance muy importante al poder brindarle a cada usuario (profesor y estudiantes) la posibilidad de poder compartir simultáneamente un mismo entorno virtual dentro del

cual todos pueden trabajar a través de avatares que los representan (Figura 11).

![](_page_6_Picture_2.jpeg)

**Figura 11**. Avatares de dos alumnos trabajando dentro del LaVNeuM, mientras son observados desde el punto de vista del avatar del profesor. Fuente: elaboración propia.

De este modo, se hace innecesario contar con otro tipo de conexión adicional, como la videoconferencia mencionada anteriormente. Ahora, a través de su avatar, cada usuario puede ver, hablar, escuchar, desplazarse e interactuar (con otros usuarios o con el equipo), tal como si se encontrara en un laboratorio real, junto con el resto del grupo. El profesor puede impartir la clase mediante su avatar, al igual que cada estudiante puede tomar la clase y realizar sus prácticas de laboratorio con su propio avatar.

Para facilitar el uso del programa y mejorar la experiencia de los usuarios nuevos, se cuenta con mensajes emergentes de ayuda contextual (Figura 12), que le indican al usuario cada vez que puede interactuar con algún objeto como, por ejemplo, para accionar una válvula manual, para realizar o eliminar una conexión neumática, o para sujetar algún elemento.

![](_page_6_Figure_6.jpeg)

**Figura 12**. Mensajes emergentes de ayuda contextual, en el LaVNeuM, para accionar la válvula general. (a) Abrir la válvula. (b) Cerrar la válvula. Fuente: elaboración propia.

En la Figura 12(a) se observa que al estar cerrada la válvula general y no haber presión en el sistema, la manguera conectada a la salida de la unidad de mantenimiento se ve de color azul claro. La Figura 12(b) muestra que, al estar abierta la válvula general, dicha manguera se torna de color azul obscuro, indicando que está presurizada; por su parte, el indicador de presión cambia a un color rojo, por la misma razón. Puede apreciarse que estos mismos cambios de colores ocurren igualmente en las Figuras 5(a), 5(b), 13 y 14.

En la Figura 13 se muestra un circuito neumático virtual en el LaVNeuM, que corresponde al diagrama de la Figura 5(a).

![](_page_6_Figure_10.jpeg)

**Figura 13**. Circuito neumático básico para controlar un cilindro de simple efecto, en su estado de reposo, construido utilizando el LaVNeuM. Fuente: elaboración propia.

La Figura 14 ilustra lo que sucede, en el circuito de la Figura 13, cuando se activa la válvula 3/2 de accionamiento manual, localizada en la parte inferior de ambas imágenes. Como se observa, la activación de la válvula provoca que se extienda el cilindro de simple efecto, tal como se muestra también en la Figura 5(b).

![](_page_6_Picture_13.jpeg)

**Figura 14**. Circuito neumático básico para controlar un cilindro de simple efecto, en su estado de trabajo, construido utilizando el LaVNeuM. Fuente: elaboración propia.

Adicionalmente, en las Figuras 13 y 14 se hace evidente la necesidad de utilizar un conector en T para poder alimentar simultáneamente, desde la unidad de mantenimiento, el indicador de presión y la válvula manual. Sin embargo, como puede observarse en la Figura 5, el uso de este tipo de conectores no es explícito cuando únicamente se utilizan simuladores tradicionales; situación a la que han estado expuestos los alumnos que únicamente han podido llevar el curso en línea. Este sencillo ejemplo ilustra y permite apreciar la forma en que el LaVNeuM contribuye a acercar a los estudiantes a la realidad. De otra forma,

al carecer de acceso al equipo físico, en muchos casos, con el simulador tradicional los alumnos se dedican únicamente a "dibujar líneas", sin verdaderamente preguntarse o llegar a entender qué representa cada una de ellas.

Para ayudar a los usuarios a localizar fugas de aire, cuando existen conexiones abiertas, se implementaron indicadores visuales (Figura 15) y sonoros, mediante audio espacial, de tal modo que entre más cerca se ubique el avatar del usuario al origen de la fuga más alto será el volumen del sonido sibilante generado en el ambiente. De igual manera, también es posible escuchar sonidos análogos a los producidos por el movimiento de los cilindros neumáticos reales mientras sus representaciones virtuales se desplazan.

![](_page_7_Figure_3.jpeg)

**Figura 15**. La vía de color rojo del conector en T indica la presencia de una fuga de aire, en el LaVNeuM, al estar abierta la válvula general. Fuente: elaboración propia.

#### **3.3.1. Pruebas con usuarios**

El LaVNeuM ha sido probado (Figura 16) hasta con siete usuarios simultáneos, dos profesores y cinco alumnos. El límite de usuarios está impuesto por VRChat®, ya que conforme se utiliza esta plataforma se va subiendo de nivel, lo cual permite desbloquear beneficios y permisos adicionales, como la cantidad de usuarios permitida.

![](_page_7_Picture_7.jpeg)

**Figura 16**. Sesión de pruebas del LaVNeuM ante profesores y alumnos. Fuente: elaboración propia.

Se resumen a continuación los resultados obtenidos:

• Tras una de las pruebas demostrativas realizada con un total de dieciséis alumnos que se encontraban cursando en línea la asignatura Automatización Industrial, sin haber jamás visto en vivo ni utilizado el equipo real, se les aplicó una encuesta de evaluación. En esta prueba tuvieron la oportunidad de participar como usuarios del LaVNeuM un total de cinco alumnos, quienes contaban con un equipo personal que cumplía con los requisitos mínimos. No obstante, uno de estos alumnos se negó a responder la encuesta. Los once alumnos restantes fueron solamente espectadores durante toda la prueba, a través de una videoconferencia, por no contar con un equipo adecuado. Se utilizó una escala de evaluación de 1 a 5, donde 1 equivale a muy malo y 5 a muy bueno. Los cuatro alumnos usuarios, que aceptaron responder la encuesta, evaluaron como bueno o muy bueno (de 4 a 5) tanto el funcionamiento general como la facilidad de uso de este *software*. Por su parte, más del 90% de los espectadores tuvieron esa misma apreciación.

• El uso de avatares aumenta la experiencia inmersiva y permite interacciones directas y en tiempo real entre los usuarios. La facilidad de manejo del avatar fue calificada de buena a muy buena por más del 90% de los encuestados.

• A través de los avatares: se facilita a los alumnos tomar la clase, al poder participar en ella de manera concurrente; se facilita a los profesores impartir la clase y dar retroalimentación a sus estudiantes; y se brinda a los alumnos la posibilidad de trabajar en equipo.

• Se elimina la necesidad de utilizar simultáneamente varias ventanas, aplicaciones o pantallas, al poder tener todo lo necesario para realizar las prácticas de neumática en un solo sitio, a través del LaVNeuM.

• En comparación con un simulador convencional (Figura 5), los componentes neumáticos virtuales, diseñados a imagen y semejanza del equipo neumático del LAI, logran brindar a los estudiantes una experiencia más cercana al uso del equipo real, lo cual también les permite identificarlos físicamente y aprender a conectarlos correctamente. La apariencia visual del LaVNeuM fue calificada como buena o muy buena por más del 90% de los encuestados.

• El uso de texturas transparentes fue sumamente agradecido por docentes y estudiantes, debido a que les facilita, respectivamente, explicar y comprender el funcionamiento de cada componente.

• Con el cambio de plataforma a VRChat® se simplificó considerablemente el manejo del programa para los usuarios de computadoras, principalmente en cuanto a la interacción con los componentes virtuales. En SiNeRV algunas acciones requieren el uso del teclado solo o en combinación con el ratón. En LaVNeuM es posible realizar la mayoría de las acciones solo con el ratón y únicamente se requieren cuatro teclas (W, A, S, D), que sirven para desplazarse o caminar dentro del entorno virtual, al igual que en SiNeRV.

• Es posible utilizar dispositivos Meta Quest 2® (Figura 1) para trabajar en el LaVNeuM de manera inmersiva (Figura 16). Al hacerlo de esta manera, el avatar del usuario replicará sus movimientos físicos dentro del espacio virtual. Para poder realizar algunas acciones, como interactuar con componentes virtuales, se utilizan botones de comando localizados en los controles manuales. Mientras tanto, gracias al visor, el usuario se siente como si se encontrara físicamente dentro del LaVNeuM, a la vez que verá todo su entorno desde del punto de vista de su avatar. En este caso, es importante despejar y delimitar el área física de trabajo, para evitar que, al desplazarse, el usuario pueda llegar a chocar o a tropezar con objetos del mundo real.

• Finalmente, los mensajes contextuales emergentes, que ya habían sido solicitados por varios usuarios del SiNeRV, resultan inicialmente de gran ayuda para los usuarios del LaVNeuM.

Los equipos de cómputo del LAI cumplen con las especificaciones mínimas necesarias, por lo que el LaVNeuM puede servir no sólo para las clases en línea sino también, de manera complementaria, para las clases presenciales; escenario en donde también pueden aportarse numerosas ventajas que ya se han descrito anteriormente [4]. En este sentido, la utilidad del LaVNeuM para la impartición de clases en línea fue calificada como muy buena por el 100% de los encuestados, mientras que su uso en clases presenciales fue estimado bueno o muy bueno por más del 85% de los mismos, quienes, cabe recordar, únicamente han tomado clases en línea.

El desarrollo del LaVNeuM, como segunda etapa del proyecto NERV, se ha realizado a la par de la amplicación y mejoramiento del SiNeRV. Gracias a este trabajo en paralelo, a la vez que ha sido posible resolver problemas y retos propios del LaVNeuM, en su carácter de plataforma multiusuario, se ha seguido avanzando, dentro del SiNeRV, para virtualizar componentes neumáticos que, una vez depurados, pueden ser fácil y rápidamente incorporados al LaVNeuM.

Aunque ya se han logrado avances importantes en ambas etapas del proyecto, se considera que el LaVNeuM estará completo una vez que se hayan terminado de incorporar los componentes pendientes, desarrollados en el SiNeRV, con la posiblidad añadida de poder crear y distribuir a voluntad los elementos dentro de cada mesa de trabajo. Llegado ese momento, este espacio en el Metaverso coadyuvará para que tanto alumnos como profesores puedan superar algunas de las limitantes físicas que muchas veces se enfrentan en los laboratorios presenciales, tales como: falta de equipo, espacio limitado (aún más bajo medidas de distanciamiento social), horarios de acceso restringidos (ya sea porque otros grupos se encuentran trabajando o por los horarios laborales de la institución educativa o por las actividades personales propias de cada usuario).

La creación de una herramienta como el LaVNeuM de ninguna forma plantea suprimir el uso de simuladores tradicionales, ni mucho menos el armado de circuitos neumáticos en un laboratorio presencial. No obstante, se considera que el realismo logrado complementará favorablemente el proceso de formación de los estudiantes y, aún más, facilitará su primer acercamiento al manejo del equipo neumático real.

Aunque siempre es recomendable contar con la guía y asesoría de un profesor, al no existir ningún tipo de riesgos ni la posibilidad de sufrir accidentes debido a un uso incorrecto o inadecuado del equipo neumático virtual, los estudiantes tendrán la posibilidad de poder trabajar y experimentar libremente, sin necesidad de supervisión.

Albergar el LaVNeuM en una plataforma pública hará accesible esta herramienta para otros usuarios externos, ya sea que estén interesados en el tema o que no tengan otra forma de acercarse al uso de equipo neumático. Esto permitirá apoyar la promoción y difusión de un área de aplicación de la ingeniería, tan importante a nivel industrial, como es el uso de la neumática y tal vez, en un futuro, también de la automatización industrial.

Además de las estaciones de trabajo neumáticas aquí descritas, el LAI cuenta con otros equipos que cubren temas que aún no están siendo considerados para su inclusión dentro de este laboratorio virtual. La perspectiva a futuro es ir ampliando el LaVNeuM, para incluir cada vez más del equipo disponible en el LAI, hasta llegar a crear un Laboratorio Virtual de Automatización Industrial.

#### **4. Conclusiones**

El Laboratorio Virtual de Neumática en el Metaverso (LaVNeuM) aprovecha las ventajas que ofrece el Metaverso en el campo de la educación para la enseñanza de la neumática en carreras de ingeniería. Creado sobre la plataforma VRChat®, el LaVNeuM está diseñado para ofrecer una alternativa viable al uso del laboratorio real, ya sea en línea o de forma presencial. Sus principales ventajas consisten en proporcionar una experiencia inmersiva visual y auditiva que permite a sus usuarios trabajar con réplicas 3D del equipo disponible físicamente; componentes neumáticos virtuales con texturas transparentes que mejoran la comprensión de su funcionamento y la capacidad de llevar a cabo interacciones profesor-alumno y alumno-alumno, gracias a la funcionalidad multiusuario. Estas características fueron muy valiosas durante la pandemia de COVID-19, ya que el LaVNeuM proporcionó a alumnos que no podían tener acceso al equipo físico la oportunidad de tener una experiencia muy cercana a la realidad.

En suma, el LaVNeuM permite impartir prácticas de laboratorio, de una manera segura, concurrente, clara e incluso lúdica. Así mismo, mejora el proceso enseñanza-aprendizaje al promover el interés de los estudiantes y favorecer así su aprovechamiento y desempeño.

### **5. Agradecimientos**

A Sergio Antonio Cruz Pérez, Juan Carlos Villalobos Ibarra, Daniela Orozco Gómez, Eduardo Figueroa Guerrero, Anahí Hurtado Chong y Lucero Evelyn Juárez Vera, por su valiosa colaboración y aportaciones para el desarrollo de este trabajo.

Al Programa de Apoyo a Proyectos para Innovar y Mejorar la Educación, PAPIME con claves PE104922 y PE109221, por el apoyo brindado para la realización de este trabajo.

## **6. Referencias**

[1] D. Pimentel, G. Fauville, K. Frazier, E. McGivney, S. Rosas, E. Woolsey. "An introduction to learning in the Metaverse". Meridian Treehouse, 2022. [en línea]. Disponible en: https://www.meridiantreehouse.com/ metaverse-education-guide

[2] N. Stephenson "Snow Crash". Bantam Books, New York, USA. 1992, pp. 43

[3] Y. Wang, L.H. Lee, T. Braud, P. Hui. "Re-shaping Post-COVID-19 Teaching and Learning: A Blueprint of Virtual-Physical Blended Classrooms in the Metaverse Era". arXiv.org, 2022 [en línea]. Disponible en: https://doi.org/10.48550/arXiv.2203.09228

[4] G. Hurtado-Chong, M.A.A. Martínez-Robles, S.A. Cruz-Pérez, L.Y. Bautista-Blanco. "Simulador en realidad virtual para el desarrollo de prácticas de neumática". Memorias del XXVII Congreso Internacional Anual de la SOMIM, pp. EIM66-EIM74, 2021 [en línea]. Disponible en: https://somim.org.mx/ memorias/memorias2021/articulos/A5\_95.pdf

[5] C.A. Garcia, G. Caiza, J.E. Naranjo, A. Ortiz, M.V. Garcia. "An Approach of Training Virtual Environment for Teaching Electro-Pneumatic Systems". IFAC-PapersOnLine, vol. 52, n.° 9, pp. 278- 284, 2019 [en línea]. Disponible en: https://doi.org/10.1016/j.ifacol.2019.08.221

[6] J.D. Anacona, E.E. Millán, C.A. Gómez. "Aplicación de los metaversos y la realidad virtual en la enseñanza". Entre Ciencia e Ingeniería, vol. 13, n.° 25, pp. 59-67, 2019 [en línea]. Disponible en: https://doi.org/10.31908/19098367.4015

[7] M. Hernández-Chávez, J.M. Cortés-Caballero, A.A. Pérez-Martínez, L.F. Hernández-Quintanar, K. Roa-Tort, J.D. Rivera-Fernández, D.A. Fabila-Bustos. "Development of Virtual Reality Automotive Lab for Training in Engineering Students". Sustainability, vol. 13, n.° 17: 9776, pp. 1-17, 2021 [en línea]. Disponible en: https://doi.org/10.3390/su13179776

[8] J. Encalada-Noboa, C. Pavon-Brito. "Laboratorios virtuales: una alternativa para mejorar el rendimiento de los estudiantes y la optimización de recursos económicos". INNOVA Research Journal, vol. 1, n.° 11, pp. 91-96, 2016 [en línea]. Disponible en: https://doi.org/10.33890/innova.v1.n11.2016.79

[9] D. Bolkas, J.D. Chiampi, J. Fioti, D. Gaffney. "First Assessment Results of Surveying Engineering Labs in Immersive and Interactive Virtual Reality". Journal of Surveying Engineering, vol. 148, n.° 1, pp. 1-14, 2022 [en línea]. Disponible en: https://doi.org/10.1061/ (ASCE)SU.1943-5428.0000388

[10] K. Amara, N. Zenati, O. Djekoune, M. Anane, I.K. Aissaoui, H. Rahma-Bedla. "i-DERASSA: e-learning Platform based on Augmented and Virtual Reality interaction for Education and Training". International Conference on Artificial Intelligence for Cyber Security Systems and Privacy (AI-CSP), pp. 1-9, 2021 [en línea]. Disponible en: https://doi.org/10.1109/ AI-CSP52968.2021.9671151

[11] M. Bower, M. Siu-Yung Jong. "Immersive virtual reality in education". British Journal of Educational Technology, vol. 51, n.° 6, pp. 1981-1990, 2020 [en línea]. Disponible en: https://doi.org/10.1111/ bjet.13038

[12] L. Rassudov, A. Korunets. "Virtual Labs: an Effective Engineering Education Tool for Remote Learning and not only". 29th International Workshop on Electric Drives: Advances in Power Electronics for Electric Drives (IWED), pp. 1-4, 2022 [en línea]. Disponible en: https://doi.org/10.1109/ IWED54598.2022.9722375

[13] M. Vallance. "Work-in-progress: Didactical Design for Virtual Reality Education". 2021 IEEE International Conference on Engineering, Technology & Education (TALE), pp. 1167-1170, 2021 [en línea]. Disponible en: https://doi.org/10.1109/ TALE52509.2021.9678772

[14] H.S. Qorbani, A. Arya, N. Nowlan, M. Abdinejad. "ScienceVR: A Virtual Reality Framework for STEM Education, Simulation and Assessment". IEEE International Conference on Artificial Intelligence and Virtual Reality (AIVR), pp. 267-275, 2021 [en línea]. Disponible en: https://doi.org/10.1109/ AIVR52153.2021.00060